**Hardware and Software**  $ODACE$ **Engineered to Work Together** 

**Oracle® Communications**

Method of Procedure

# **Oracle® Communications Policy Management Configuring NetBackup for Upgrade Method of Procedure**

**E82603-01**

January 2017

Oracle Communications Oracle® Communications Policy Management Configuring NetBackup for Upgrade Method of Procedure

Copyright © 2013, 2017, Oracle and/or its affiliates. All rights reserved.

This software and related documentation are provided under a license agreement containing restrictions on use and disclosure and are protected by intellectual property laws. Except as expressly permitted in your license agreement or allowed by law, you may not use, copy, reproduce, translate, broadcast, modify, license, transmit, distribute, exhibit, perform, publish, or display any part, in any form, or by any means. Reverse engineering, disassembly, or decompilation of this software, unless required by law for interoperability, is prohibited.

The information contained herein is subject to change without notice and is not warranted to be error-free. If you find any errors, please report them to us in writing.

If this is software or related documentation that is delivered to the U.S. Government or anyone licensing it on behalf of the U.S. Government, then the following notice is applicable:

U.S. GOVERNMENT END USERS: Oracle programs, including any operating system, integrated software, any programs installed on the hardware, and/or documentation, delivered to U.S. Government end users are "commercial computer software" pursuant to the applicable Federal Acquisition Regulation and agency-specific supplemental regulations. As such, use, duplication, disclosure, modification, and adaptation of the programs, including any operating system, integrated software, any programs installed on the hardware, and/or documentation, shall be subject to license terms and license restrictions applicable to the programs. No other rights are granted to the U.S. Government.

This software or hardware is developed for general use in a variety of information management applications. It is not developed or intended for use in any inherently dangerous applications, including applications that may create a risk of personal injury. If you use this software or hardware in dangerous applications, then you shall be responsible to take all appropriate fail-safe, backup, redundancy, and other measures to ensure its safe use. Oracle Corporation and its affiliates disclaim any liability for any damages caused by use of this software or hardware in dangerous applications.

Oracle and Java are registered trademarks of Oracle and/or its affiliates. Other names may be trademarks of their respective owners.

Intel and Intel Xeon are trademarks or registered trademarks of Intel Corporation. All SPARC trademarks are used under license and are trademarks or registered trademarks of SPARC International, Inc. AMD, Opteron, the AMD logo, and the AMD Opteron logo are trademarks or registered trademarks of Advanced Micro Devices. UNIX is a registered trademark of The Open Group.

This software or hardware and documentation may provide access to or information about content, products, and services from third parties. Oracle Corporation and its affiliates are not responsible for and expressly disclaim all warranties of any kind with respect to third-party content, products, and services unless otherwise set forth in an applicable agreement between you and Oracle. Oracle Corporation and its affiliates will not be responsible for any loss, costs, or damages incurred due to your access to or use of third-party content, products, or services, except as set forth in an applicable agreement between you and Oracle.

## **1. OPERATIONS REQUIREMENTS ABOUT NETBACKUP DURING UPGRADE**

This document describes the steps necessary for an upgrade or backout if you are using NetBackup. These procedures are for upgrade or backout paths from Oracle Communications Policy Management release 10.5, 11.5, 12.0 or 12.1.1 to release 12.1.2. This document does not apply to upgrading to Oracle Communications Policy Management release 12.2.

The installed NetBackup must be supported by both the original and upgraded releases. For Oracle Communications Policy Management release 10.5, only Netbackup release 7.0 and 7.1 are supported; for Oracle Communications Policy Management release 11.5, 12.0, 12.1.1 and 12.1.2, only Netbackup release 7.1 is supported.

This document has the following sections:

- Preparing [NetBackup for a Policy Management Upgrade](#page-2-0)
- Resetting [the Push Client Password After the Policy Management](#page-5-0) Upgrade
- Preparing [NetBackup for Policy Management Backout](#page-6-0)

This document also has the two following sections that address specific tasks related to the upgrade operation:

- Clearing Disk Usage [Alarms after NetBackup](#page-7-0) Installation or Upgrade
- [Uninstalling NetBackup 7.0 from the Policy Management](#page-9-0) System

### <span id="page-2-0"></span>**1.1Preparing NetBackup for a Policy Management Upgrade**

*IMPORTANT: All the commands in this procedure are entered while being logged in as the root user*

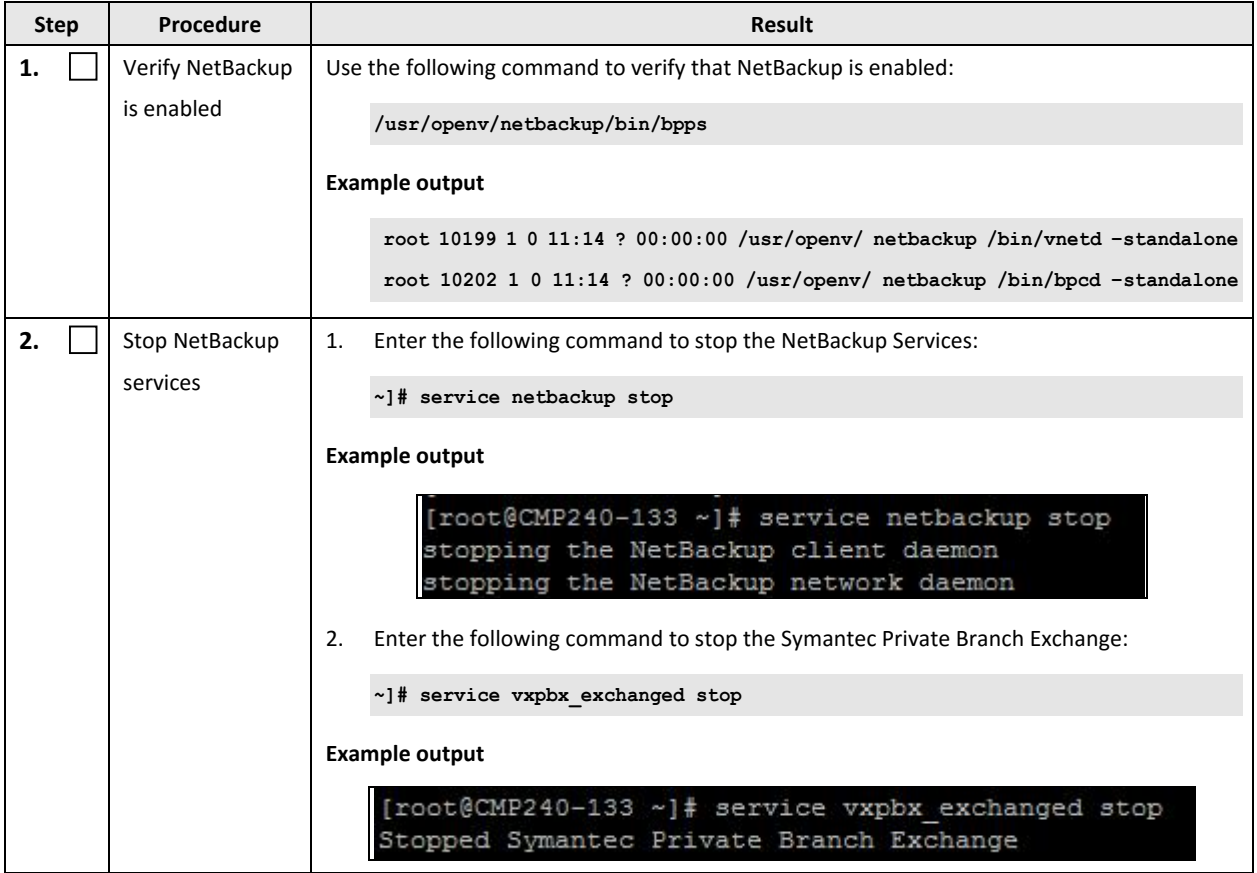

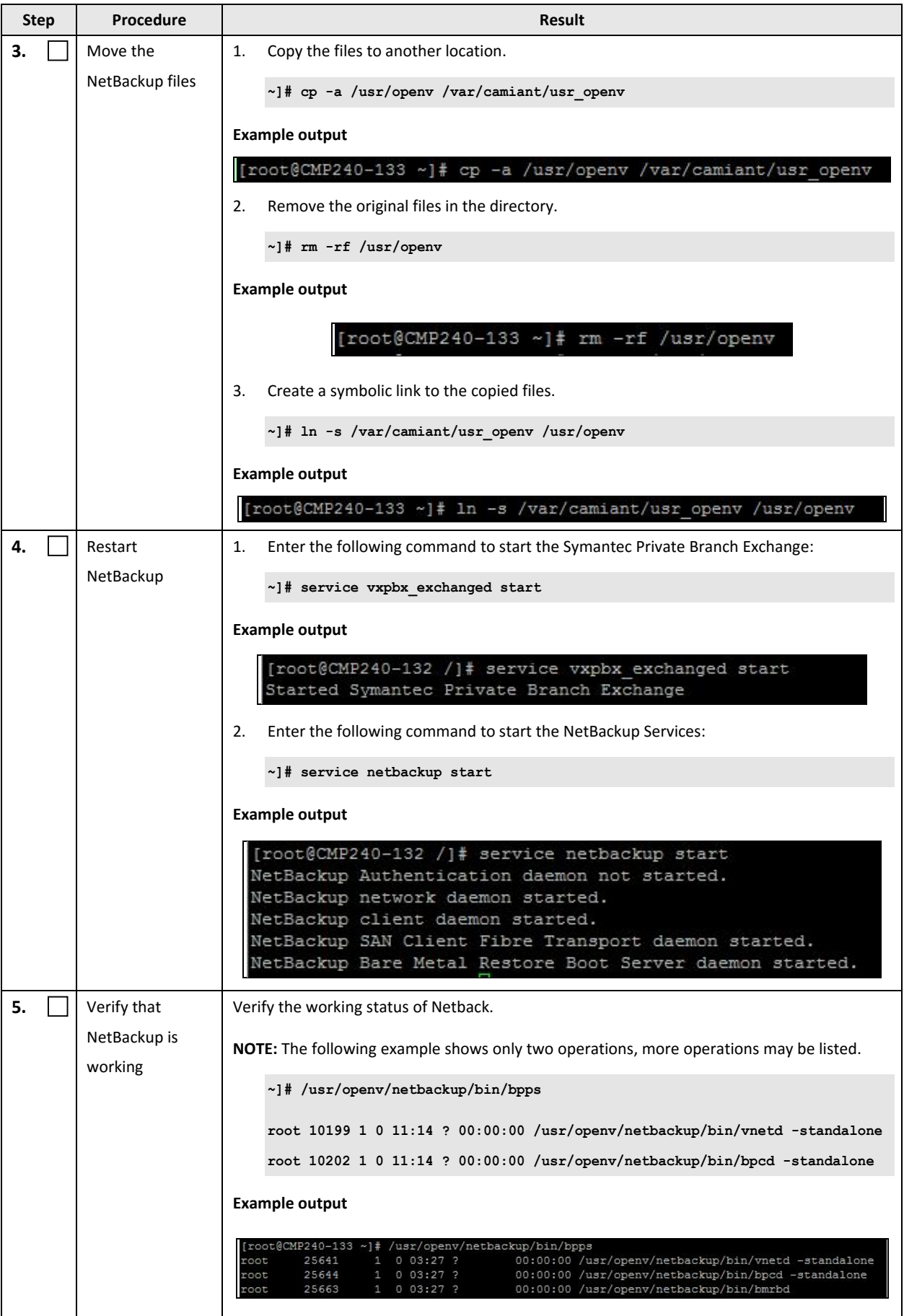

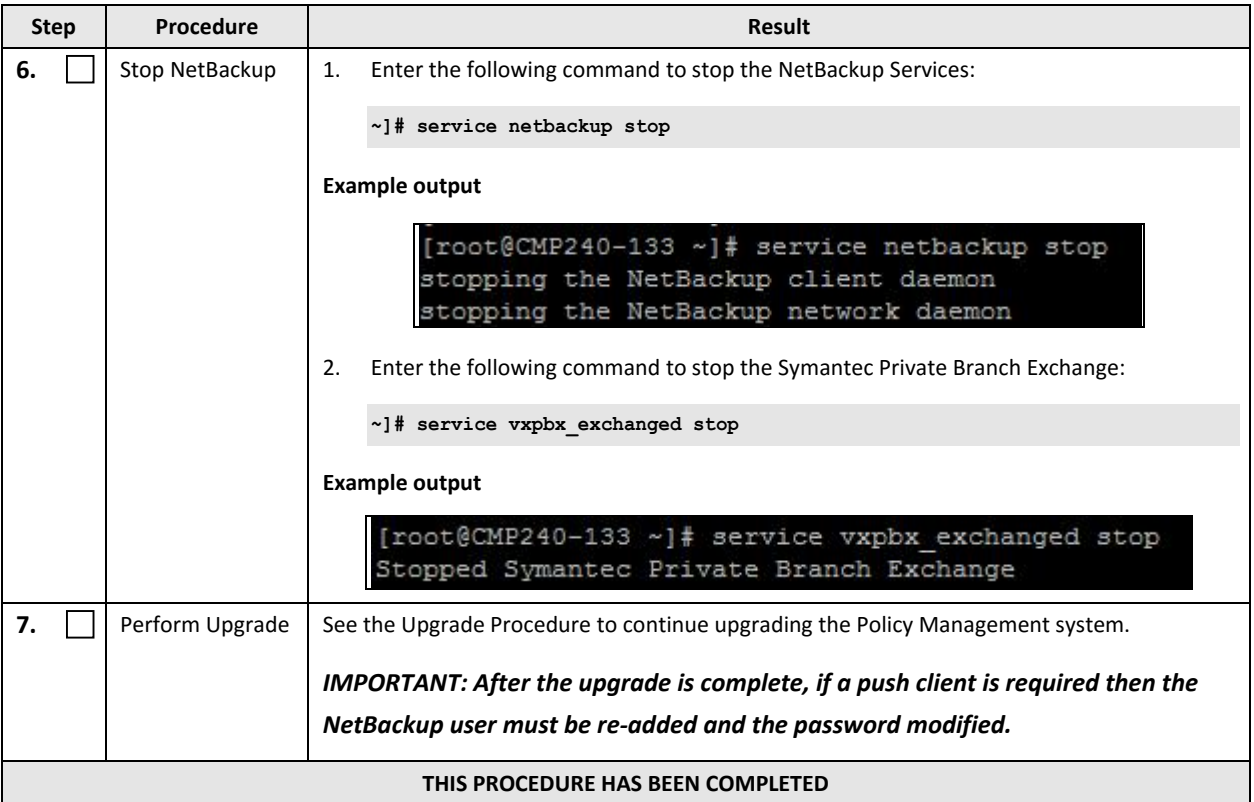

# <span id="page-5-0"></span>**1.2Resetting the Push Client Password After the Policy Management Upgrade**

After the Policy Management system is completely upgraded, perform the following procedure to initialize the NetBackup client and reset the Push Client password.

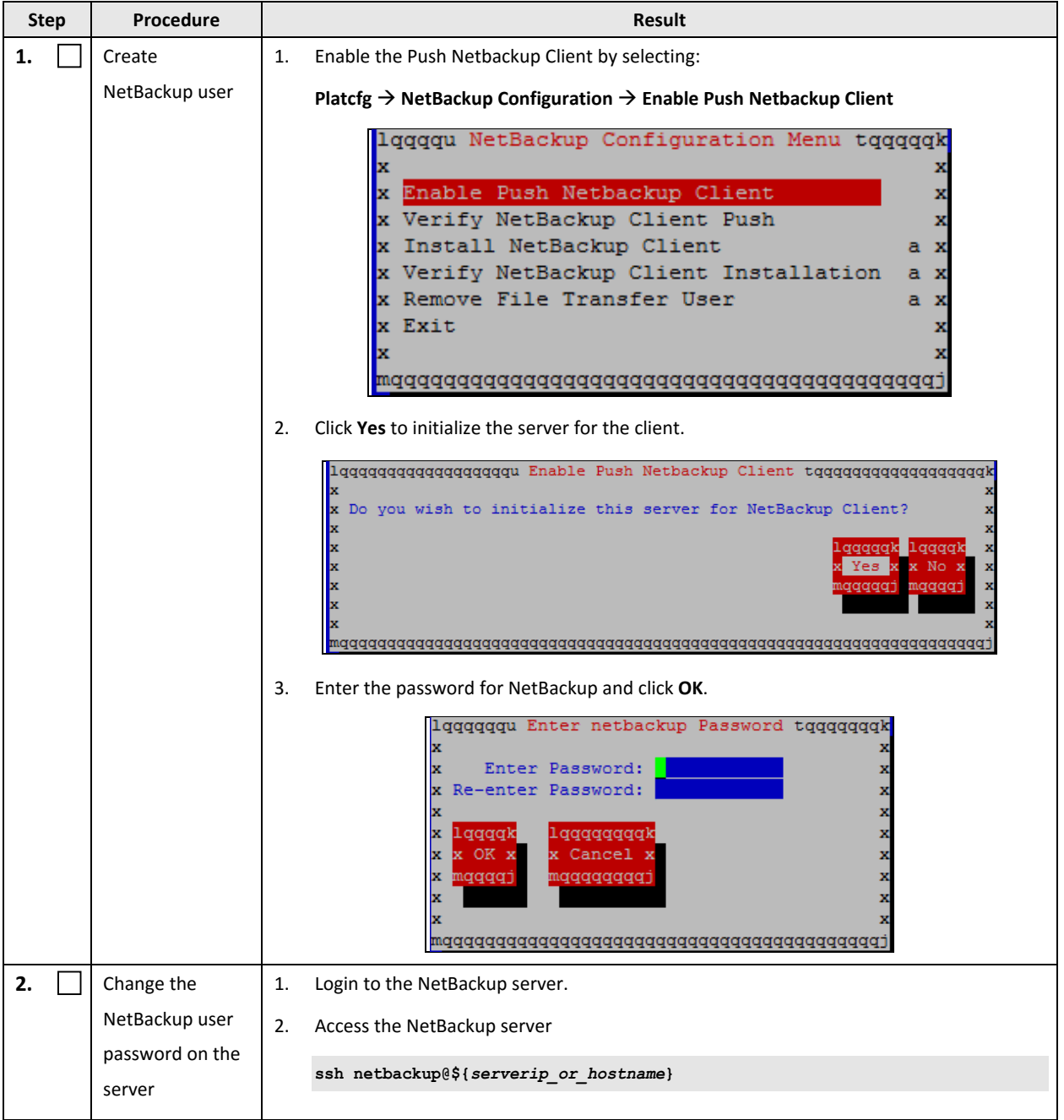

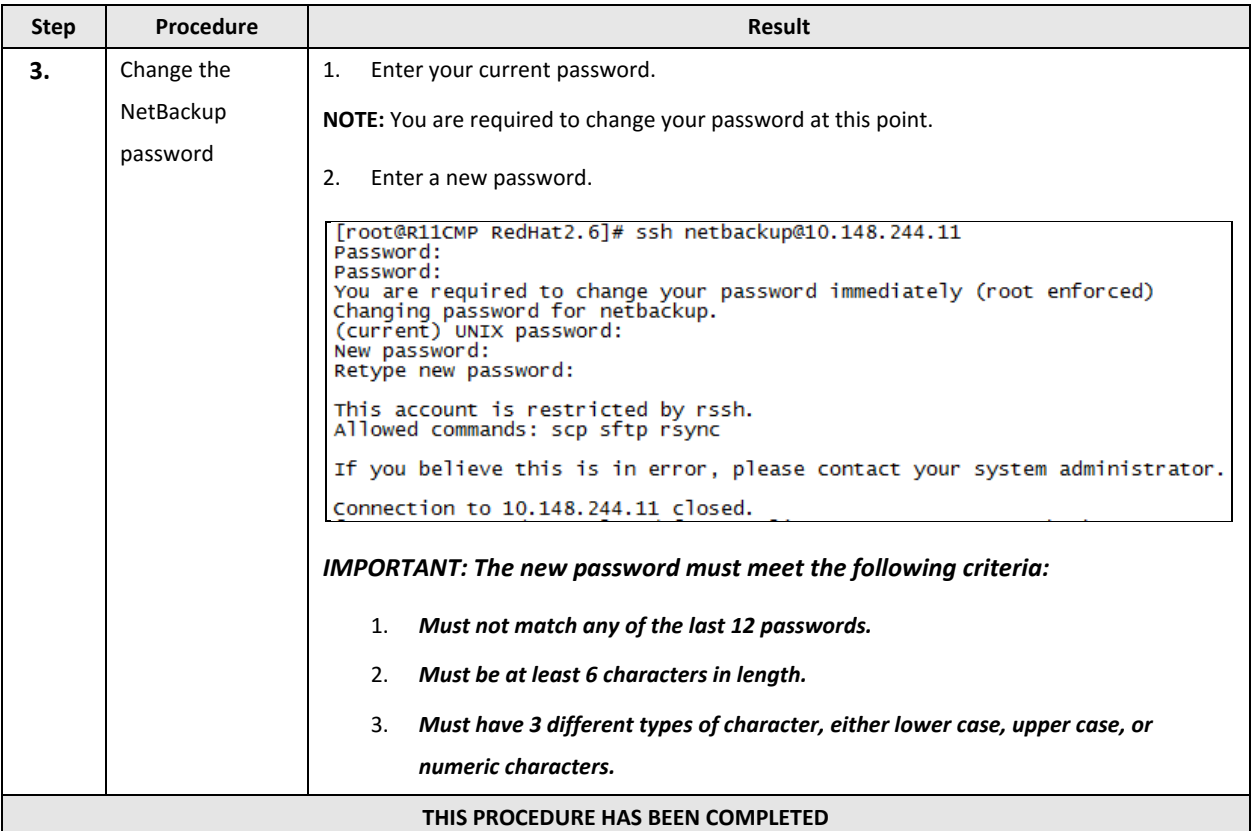

## <span id="page-6-0"></span>**1.3Preparing NetBackup for Policy Management Backout**

You must perform this procedure before backing out the Policy Management system.

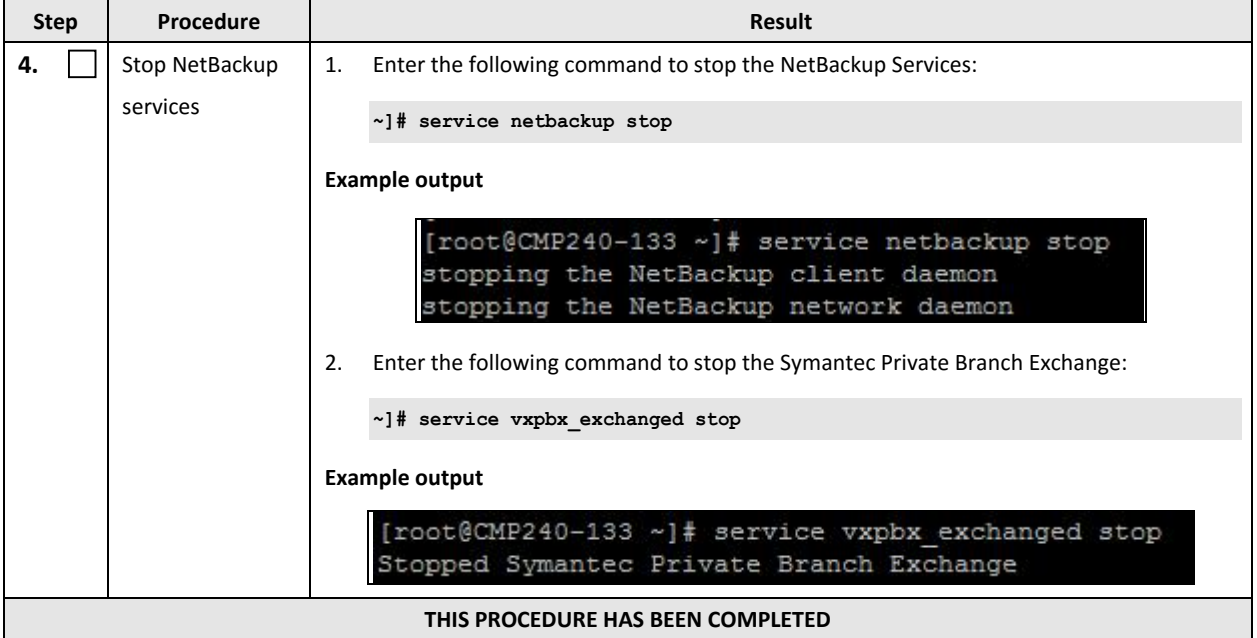

## <span id="page-7-0"></span>**1.4Clearing Disk Usage Alarms after NetBackup Installation or Upgrade**

*BACKGROUND: NetBackup is always installed into the /usr/openv directory as a default. Because the storage space of the partition holding the /usr directory is limited, you may receive a disk utilization alarm after NetBackup is installed in Policy Management 10.5 or 11.5 release; furthermore with Netbackup already installed, you will receive this alarm if the Policy Management software is upgraded without executing the step 1.1, 1.2 and 1.3 of this Method of Procedure. Regardless of the scenario, the following procedure helps clear this alarm.* 

*IMPORTANT: This procedure only applies to the scenario where the disk usage alarm is received after NetBackup software is installed in the Oracle Communications Policy Management system, or an upgrade of the Oracle Communications Policy Management software with NetBackup already installed. All the commands in this procedure are entered while being logged in as the root user* 

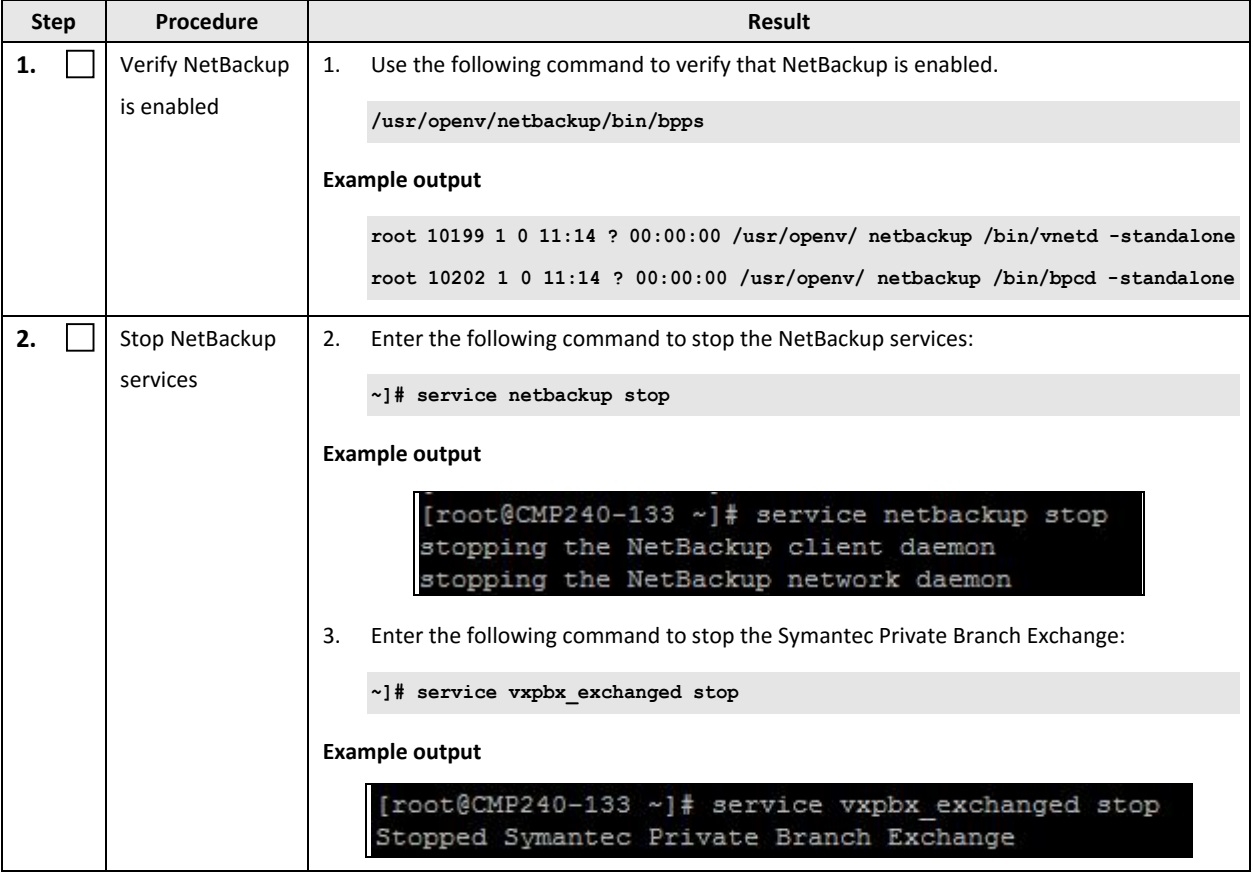

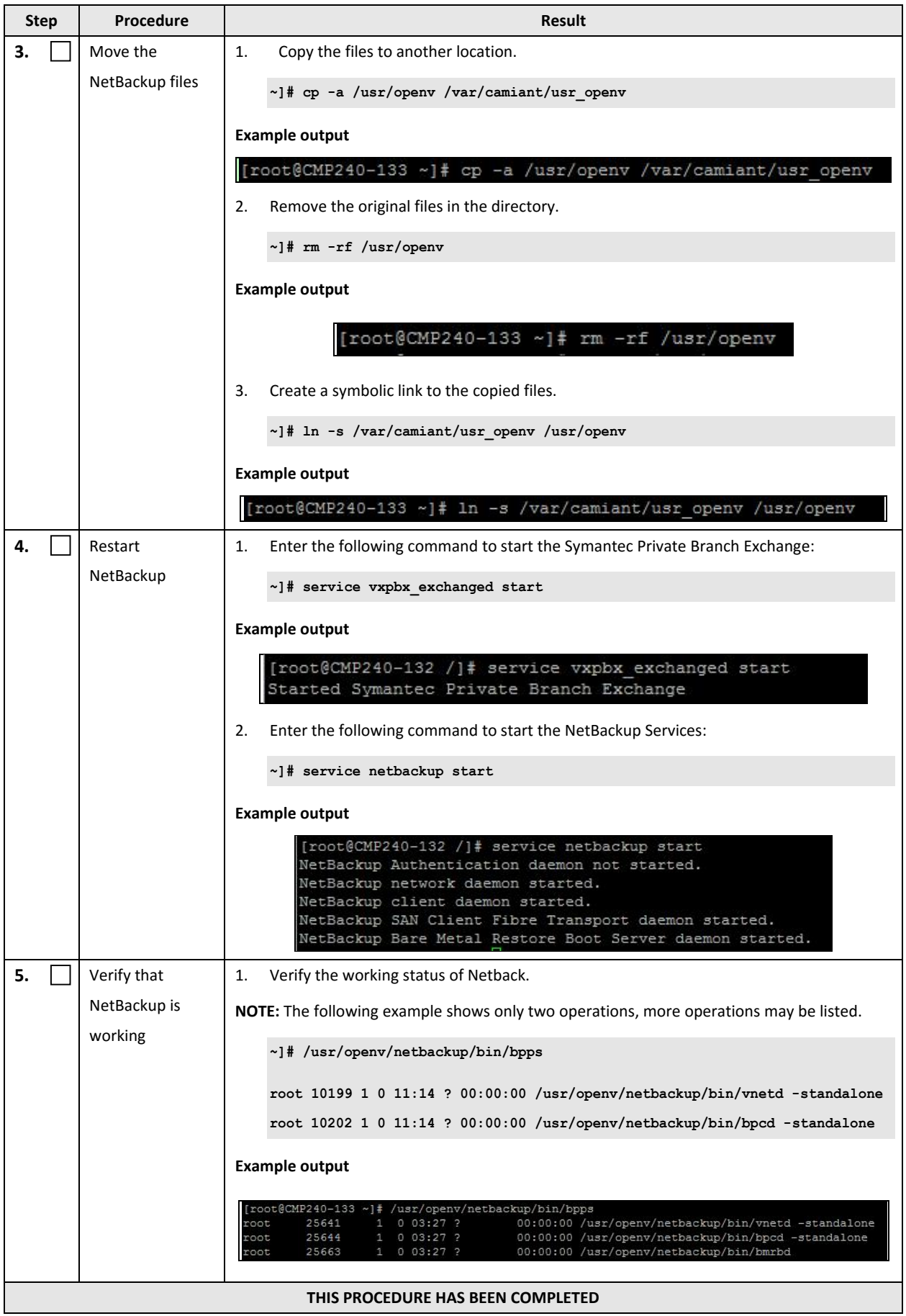

# <span id="page-9-0"></span>**1.5Uninstalling NetBackup 7.0 from the Policy Management System**

*BACKGROUND: Direct NetBackup upgrade from version 7.0 to 7.1 is not supported in any Policy Management release. In order to upgrade an old Policy Management release with NetBackup 7.0 installed to a newer Policy Management release only supporting Netbackup 7.1, it is required to remove NetBackup 7.0 first and then install NetBackup 7.1. Following procedure covers the steps to remove NetBackup 7.0 in Oracle Communications Policy Management software. The steps of installing NetBackup 7.1 in Oracle Communications Policy Management software are covered in Section 7.8 of Policy 10.5 Software Installation Procedure (WI006938/CGBU\_698).*

*IMPORTANT: This procedure only applies to the scenario where NetBackup must be upgraded from 7.0 to 7.1, to support the Policy Management software's upgrade to a newer version which only supports Netbackup 7.1. All the commands in this procedure are entered while being logged in as the root user*

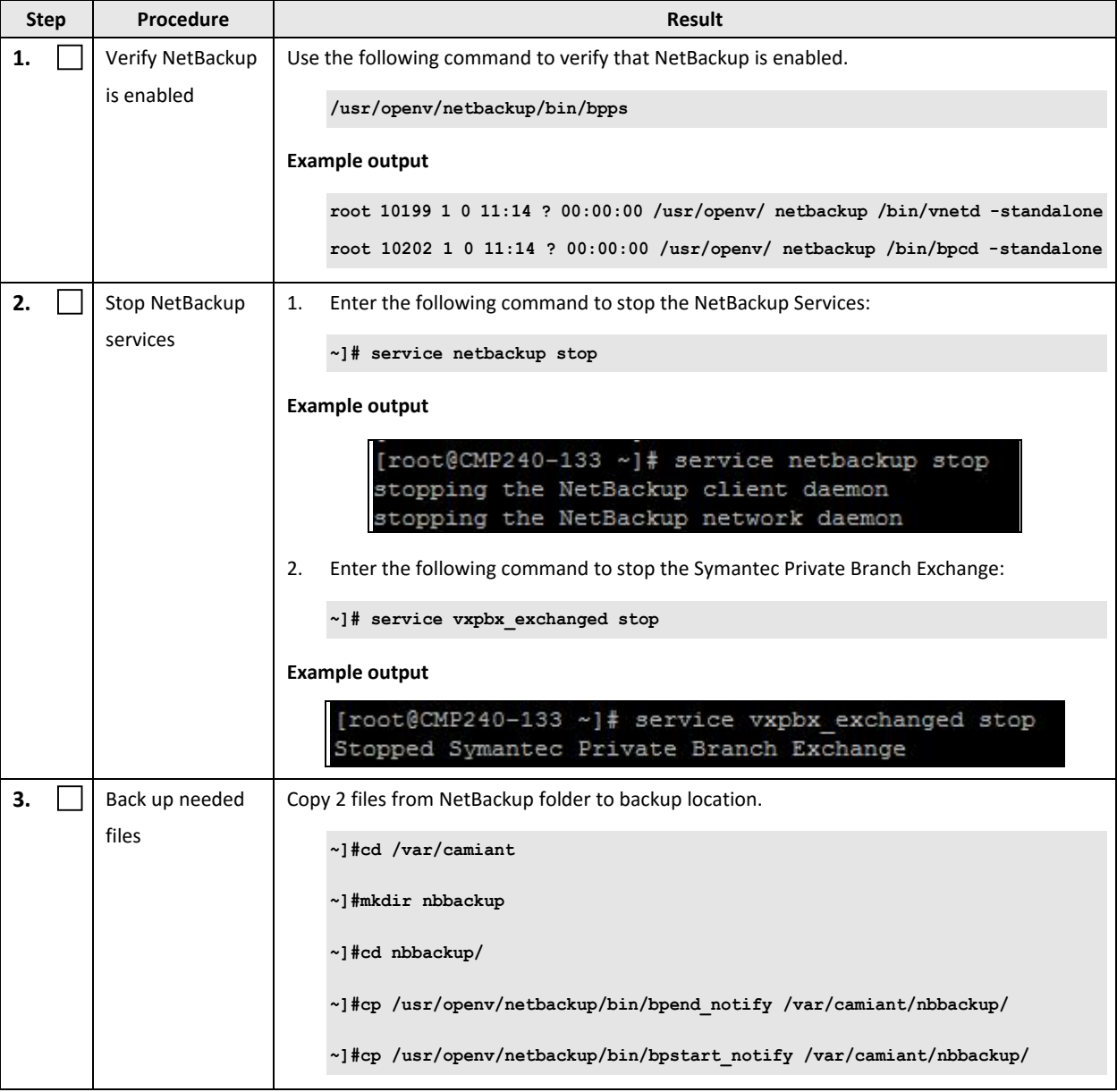

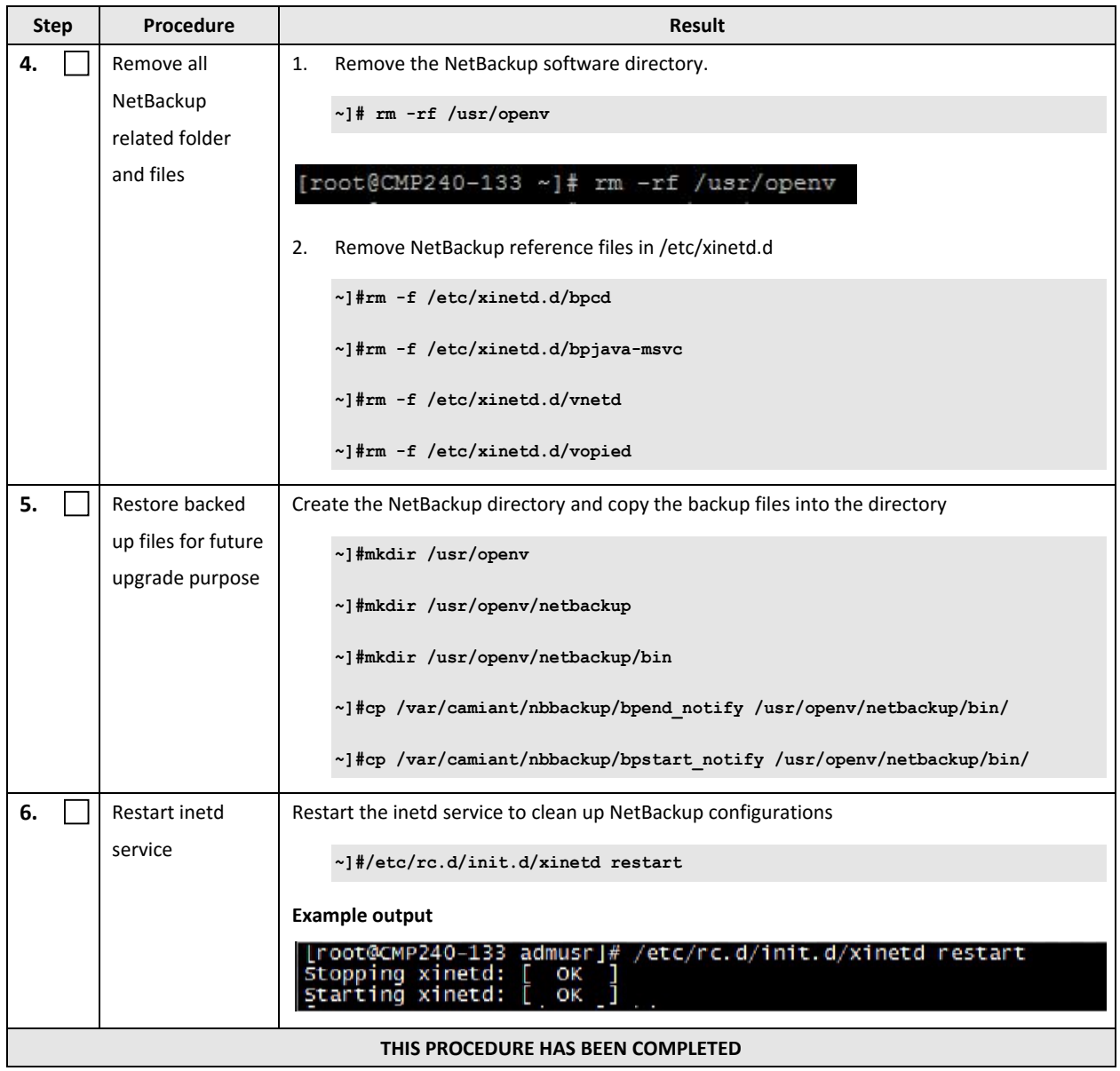